## **Introduction**

Writing testbenches in VHDL can be very cumbersome. This can be solved by using a programming language with more features that does not need to bother about hardware implementation restrictions. This project demonstrates how *plain* c can be used for testing. Besides generating Stimuli and Analyze results, optional features, like a control interface and simulation accelerators, have been added to this testbench environment.

### **Target**

This project has been created to show hardware designers how easy it is to use c for testing their Design Under Test (DUT). Besides writing tests in c is much easier, also the simulation time can be reduced significantly. The project is very simple, so the reader can focus on the flow, however a basic knowledge of VHDL, c, Makefiles and ModelSim is required.

### **Challenge**

Using c to generate stimuli and evaluate results is quite easy, but there are two problems when using software and VHDL (RTL) together:

- interfacing between the different worlds
- time awareness in software

### **Solution**

Fortunately Model Technology (now Mentor Graphics) recognized the need for interfacing these different worlds and defined the *proprietary* Foreign Language Interface (FLI) [1].

The second issue can be solved by using the VHDL level to generate the clock and use this clock to trigger the c functions through this FLI interface.

### **Short description FLI**

In a very basic use case one could define an Entity declaration with an Architecture in VHDL. Normally the Architecture would contain the functionality but in this case it only contains a link to a *foreign* c file. This *foreign* c file contains the desired functionality including a sensitivity list. Besides this *foreign* architectures also a number of simulator controls can accessed through the FLI interface, including the mti\_ForceSignal and TCL commands, but unfortunately **not** the *run* command.

### **Simulation Data Flow**

Data is generated by the Stimuli Generator, this data is used for the input signals on the DUT (from which the behavior has to be verified). The output signals on the DUT are used by the Data Analyzer validating the DUT behavior. If needed a feedback can be used to adjust the input signals to the DUT depending on the output signals from the DUT.

### **Foreign Architecture (optional)**

In cases where parts of the simulation environment are consuming a significant amount of the simulation time, and if these parts are only required to support the verification process, these parts could be moved from VHDL to c. Then these parts become Foreign Architecture (FA) blocks. The blocks make use of the FLI to interface with the simulator. An example of such FA block could be a processor that configures and

monitors some registers. The FA block is still sequential, meaning the simulator waits for the FA block and the FA block waits for the simulator. Be careful with *concurrency* between the FA blocks and other blocks.

### **Separate Process Threads (optional)**

The next step in optimization is looking for (FA) blocks, or modify (FA) blocks, that can be more or less run independent from each other and use some kind of handshaking to synchronize. In the simplest form if

Andre Pool - fli@andrepool.com - Version 1.5 - created November 2012, last update September 2013

your FA block is only sensitive to the clock and your design uses only one clock edge, then the simulator can send the information on the active edge of the clock from the simulator to the separate process thread (SPT) and continue with simulation without waiting for the SPT to finish. At the non active clock edge the simulator requires the results from the SPT thread, only when the (probably much faster) SPT was not ready, the simulator has to wait, otherwise it can just continue. This can be very efficient on a multi (processor) core system because a number of such SPTs can run in parallel with each other and in parallel with the simulator (checkout with: top and or pstree -a <process\_id>).

### **Controlling the Environment (optional)**

Would it not be awesome if you could poke around in the Simulator (ModelSim), Stimuli Generator or Data Analyzer during simulation? For this a server interface has been added to the simulation environment. The server runs also as an SPT. A simple API has been defined which covers most used commands.

### **Control Application (optional)**

The control application is a separate process (on the same system) that will connect to the server of the simulation environment. The control application does a number of changes and checks on the running simulation environment (Simulator, Stimuli Generator, Data Analyzer, FA and SPT). Furthermore it also excepts tcl commands as arguments that will be forwarded to the Simulator.

### **Diagram**

The next figure shows how the blocks are related to each other

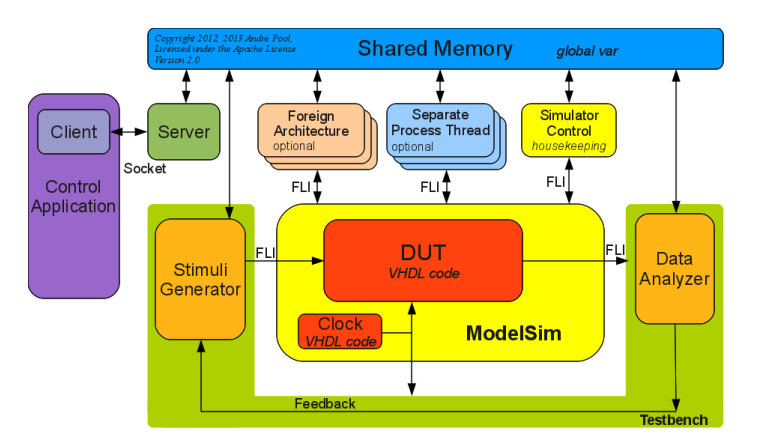

Figure 1. c – VHDL Co-Simulation diagram using FLI.

## **Get Going**

Step 1 get the code:

git clone git://github.com/andrepool/fli.git

(or https://github.com/andrepool/fli/archive/master.zip)

- Step 2 check if the simulator environment settings are correct MTI\_HOME (e.g. MTI\_HOME=/opt/modeltech/v10.2) PATH (e.g. PATH=/opt/modeltech/v10.2/bin:...)
- Step 3 start test server (without simulator) cd fli/socket make test

Andre Pool - fli@andrepool.com - Version 1.5 - created November 2012, last update September 2013

Step 4 control\_application connect to test server and performs actions open another terminal cd fli/socket

make

This tests the client server connection

make quit

### This shuts down the server

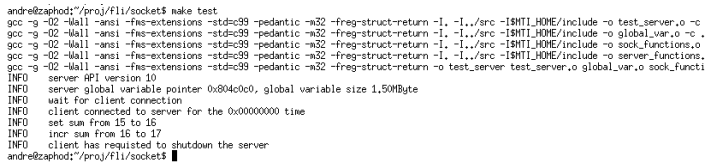

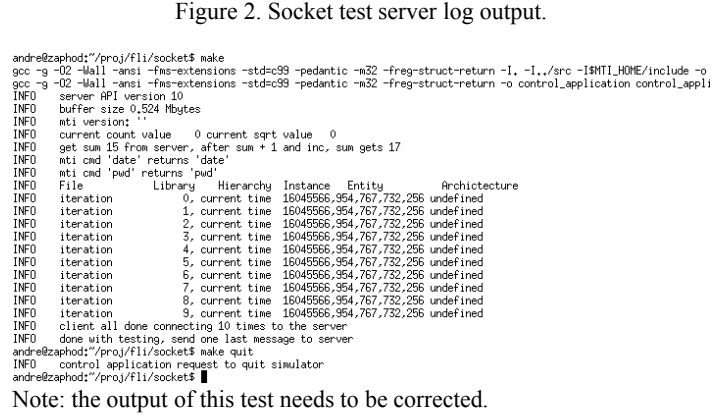

Figure 3. Socket test control application log output.

#### Step 5 start the simulation environment

cd fli/rtl make clean

make

The simulator workspace and the wave window should pop up.

| andre@zaphod:"/pro.i/fli/rtl\$ make                                                                                                    |
|----------------------------------------------------------------------------------------------------|
| acc -a -O2 -Wall -ansi -fms-extensions -std=c99 -pedantic -m32 -frea-struct-return -I. -I/socket -I\$MTI_MOME/include -o testbench.o -c  |
| acc -a -O2 -Wall -ansi -fms-extensions -std=c99 -pedantic -m32 -frea-struct-return -I. -I/socket -I\$MTI HOME/include -o counter.o -c c  |
| gcc –g –O2 –Wall –ansi –fms–extensions –std=c99 –pedantic –m32 –freg–struct–return –I. –I/socket –I\$MTI_HOME/include –o sqrt_int.o –c   |
| acc -a -O2 -Wall -ansi -fms-extensions -std=c99 -pedantic -m32 -freq-struct-return -I. -I/socket -I\$MTI HOME/include -o qlobal var.o -  |
| acc –a –O2 –Wall –ansi –fms–extensions –std=c99 –pedantic –m32 –frea–struct–return –I. –I/socket –I\$MTI_HOME/include –o housekeepina.c  |
| acc −a −O2 −Wall −ansi −fms−extensions −std=c99 −pedantic −m32 −frea−struct−return −I. −I./socket −I\$MTI_HOME/include −o server.o −c se |
| acc -a -O2 -Wall -ansi -fms-extensions -std=c99 -pedantic -m32 -frea-struct-return -I. -I/socket -I\$MTI_HOME/include -o sock_functions  |
| acc -a -O2 -Wall -ansi -fms-extensions -std=c99 -pedantic -m32 -frea-struct-return -I. -I/socket -I\$MTI HOME/include -o server functic  |
| acc -shared -Wl.-Bsymbolic -Wl.-export-dynamic -std=c99 -m32 -o c environment.so testbench.o counter.o sqrt int.o alobal var.o housekeer |
| vcom -2002-05-pedanticerrors-quiet testbench.vhd                                                                                         |
| vcom  –2002 −85 –pedanticerrors –quiet counter.vhd                                                                                       |
| vcom -2002 -O5 -pedanticerrors -quiet sqrt_int.vhd                                                                                       |
| vcom -2002-05-pedanticerrors-quiet comparator.vhd                                                                                        |
| vcom -2002-05-pedanticerrors-quiet ram.vhd                                                                                               |
| vcom -2002 -05 -pedanticerrors -quiet dut.vhd                                                                                            |
| vcom -2002 -05 -pedanticerrors -quiet top.vhd                                                                                            |
| Reading /mtitcl/vsim/pref.tcl                                                                                                    |
|                                                                                                    |

Figure 4. make rtl log output.

Step 6 client connect to simulation environment and perform actions use the other terminal (same as step 3) cd fli/socket make

This will demonstrate the interaction between the control application and simulation environment. One of things you should notice that last section in the wave window moves in time.

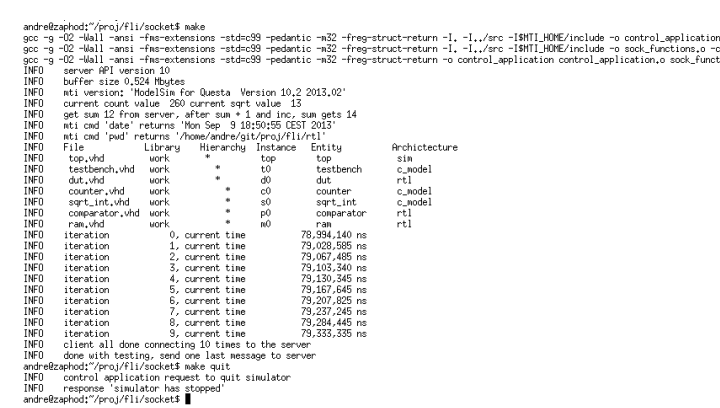

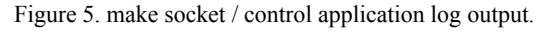

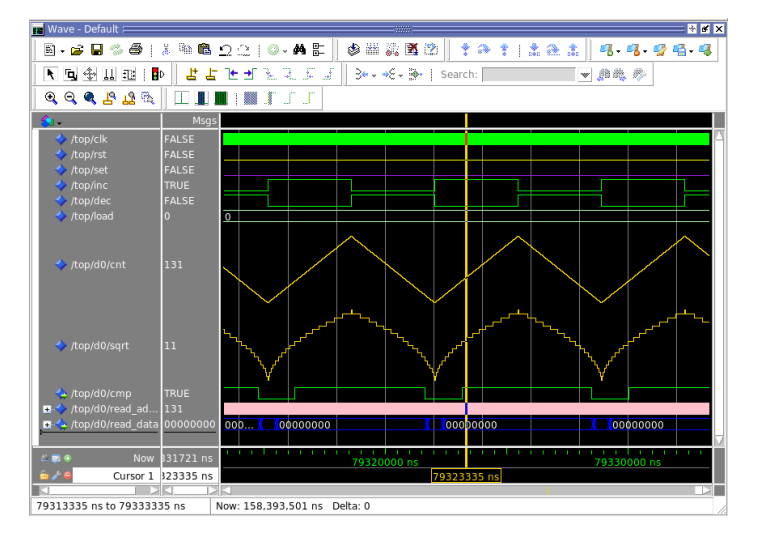

Figure 6. ModelSim Simulator Wave window.

Step 7 a series of tcl commands

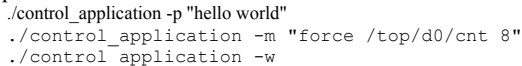

- ./control\_application -m "noforce /top/d0/cnt"
- ./control\_application -w

This will print a message in the transcript window and forces a signal by sending tcl commands to the simulator and show this change in the wave window.

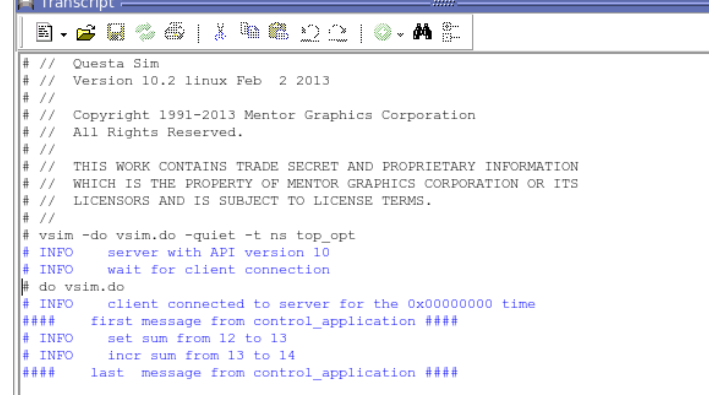

Figure 7. ModelSim Simulator transcript window.

Step 8 shutdown the simulation environment make quit

Note: when you send a break to the simulator or shutdown the server, you have to restart the simulation environment to be able to use the control application again.

That's it  $:-$ )

#### **Project directory structure**

```
fli/docs
        fli_c_vhdl_cosimulation.pdf
         fli_c_vhdl_cosimulation.odt (openoffice) 
fli_c_vhdl_cosimulation_diagram.odg (openoffice)
              \begin{bmatrix} -\frac{1}{2} & -\frac{1}{2} \\ -\frac{1}{2} & -\frac{1}{2} \end{bmatrix} (process relations)
        \overline{\text{total}}. \overline{\text{t}} (\overline{\text{known}} issues / features)
```
fli/rtl

```
Makefile (build and start simulation environment)
top.vhd (including clock generator)
testbench.vhd (stimuli / analyzer)
dut.vhd (counter->sqrt->comparator)
counter.vhd (vhdl or c model)
sqtr_int.vhd (square root entity pointing to c model)
comparator.vhd (comparator in vhdl)
vsim.do (simulator startup script with wave)
vsimc.do (command line simulator script, no wave)
```
fli/src

```
Makefile (build shared object for the simulator)
global var.c (shared memory used by all functions)
testbench.c (stimuli and analyzer)
"Foreign Architectures"
   sqrt int.c (c fuction square root)
   counter.c (optional c model for counter.vhd)
   housekeeping.c (c function to control simulator)
"Separate Process Threads"
   server.c (environment control interface)
```
fli/socket

```
Makefile (build control application and test server)
sock config.h (socket configuration file)
sock_functions.c (generic AF-UNIX socket functions)
client functions.c (client socket functions)
server_functions.c (server socket_functions)
control_application.c (externally control environment)
test server.c (used for client server test)
```
### **Flow**

This paragraph shows how the c-file is linked with ModelSim

## **c-file** example (counter.c)

```
#include "mti.h"
#include "global_var.h"
#include <stdio.h>
   create one struct that contains all vhdl signals that
// need to be passed to the function
typedef struct
{
    mtiSignalIdT clk;
   mtiSignalIdT rst;
    mtiSignalIdT set;
    mtiSignalIdT inc;
    mtiSignalIdT dec;
    mtiSignalIdT load;
    mtiDriverIdT cnt;
} counter_t;
// the process function that will be called on each event
// (in this case only clk)
static void counter( void *param )
{
    // connect function argument to counter struct
   counter t * ip = (counter t *) param; // get current values from the vhdl world
    _Bool clk = (_Bool) mti_GetSignalValue ( ip->clk );
 _Bool rst = (_Bool) mti_GetSignalValue ( ip->rst );
 _Bool set = (_Bool) mti_GetSignalValue ( ip->set );
```
Andre Pool - fli@andrepool.com - Version 1.5 - created November 2012, last update September 2013

```
 _Bool inc = (_Bool) mti_GetSignalValue ( ip->inc );
 _Bool dec = (_Bool) mti_GetSignalValue ( ip->dec );
 mtiInt32T load = mti_GetSignalValue (ip->load );
    // implement the counter functionality
   static mtiInt32T cnt = 7; // initial value
    if( clk )
    {
       if( rst )
       {
          cnt = 0:
 }
       else if( set )
 {
          cnt = load }
       else if( inc )
 {
          \text{cn}+++\cdot }
       else if( dec )
       {
           cnt--;
       }
    }
    // send value cnt back to vhdl world with 1 ns delay
   mti ScheduleDriver( ip->cnt, cnt, 1, MTI_INERTIAL );
}
// c initialization function 
void counter_init(
   mtiRegionIdT region, // location in the design
    char *parameters, // from vhdl world (not used)
 mtiInterfaceListT *generics, // from vhdl world (not used)
 mtiInterfaceListT *ports // linked list of ports
)
{
    // create a struct to store a link for each vhdl signal
   counter t *ip = (counter t *)mti_Malloc(sizeof(counter t));
    // map input signals (from vhdl world) to struct
 ip->clk = mti_FindPort( ports, "clk" );
 ip->rst = mti_FindPort( ports, "rst" );
 ip->set = mti_FindPort( ports, "set" );
 ip->inc = mti_FindPort( ports, "inc" );
    ip->dec = mti_FindPort( ports, "dec" );
   ip->load = m\bar{i} FindPort( ports, "load" );
    // map "cnt" output signal (to vhdl world) to struct
   ip->cnt = mti CreateDriver( mti FindPort( ports, "cnt" ) );
    // create "counter" process with a link to all vhdl signals
     // where the links to the vhdl signals are in the struct
mtiProcessIdT process_id = mti_CreateProcess( "counter_p",
counter, ip );
    // trigger "counter" process when event on vhdl signal clk
    mti_Sensitize( process_id, ip->clk, MTI_EVENT);
}
Compile (-I points to directory where mti.h file is located)
   gcc -I$MTI_HOME/include -o counter.o -c counter.c
Link create one shared object from all .o files
   gcc -shared -o c_environment.so xxx.o counter.o yyy.o ...
Connect shared object in VHDL world
entity counter is
    port(
       clk : in boolean;
       rst : in boolean;
       set : in boolean;
       inc : in boolean;
       dec : in boolean;
       load : in integer;
       cnt : out integer := 0
    );
end;
architecture c_model of counter is
 attribute foreign : string;
    attribute foreign of c_model :
```
architecture is "counter\_init ../src/c\_environment.so";

 -- counter\_init is called in c\_environment.so begin -- architecture function in c model end;

For more information about compiling and linking see chapter Compiling and Linking FLI C Applications in [1] and for more examples check the ModelSim examples in [3].

## **Client Server Interface**

A very simple protocol is used to communicate between client and server. The server only responds when it receives a packet from the client, and the client only expects a packet from the server when it has send a packet itself.

Structure of a packet (same for client and server)

command (one of the command list, see below) size (total packet size in bytes) data (32 bit, used for single read and write access) addr (32 bit, start address) words (amount of 32 bit words in payload) payload (to transfer large blocks of data c8,u16,u32,u64)

A few commands from command response list (see sock\_config.h for full list):

API\_GET → version check between server and client DISCONNECT → client disconnects from server  $MTI$  BREAK  $\rightarrow$  send break command to simulator  $MT$ <sup>-</sup>CMD  $\rightarrow$  run tcl command in simulator  $MT\_QUIT \rightarrow quit$  simulator (and environment)  $OKA\overline{Y} \rightarrow server$  response to client correct PAYLOAD READ  $\rightarrow$  read data block from the environment PAYLOAD WRITE → write data block to the environment TIME GET NOW  $\rightarrow$  current time in the simulator TRANSCRIPT PRINT  $\rightarrow$  print in simulator transcript window

### **Questions and Answers**

- Q. What about Apache License Version 2.0?
- A. You can do pretty much anything with this project, and in contradiction to GPL, you do not need to publish other files linked with this project.
- Q. Does this project also work with QuestaSim?
- A. Yes it does.
- Q. Why does c simulate way faster than VHDL?
- A. Mainly because it does not need to check for all VHDL/RTL restrictions and each bit can only be true or false. And quite often you can reduce overhead by mapping your signals to the native 32 or 64 bit system type.
- Q. Which parts I should do in VHDL and which in c?
- A. Try to move as much as possible parts that do not to be verified to the c, but keep in mind that it is even more important that you keep a *clean* and *logical* design structure, which can be understood by somebody else. Also be careful with concurrency.
- Q. Can I use this for hardware in the loop / hardware software cosimulation.
- Y. Yes you can use an FPGA board for hardware in the loop testing, but you need to create a data mapping interface in the FPGA, connecting to the part you want to accelerate, an interface to the x86, e.g. PCI express, USB or Ethernet and a driver from which you can use the created data mapping. With this driver you should be able to access the hardware through an FA or SPT.
- Q. Can I have a DUT written in Verilog rather than VHDL?
- A. Yes you can instantiate the Verilog code inside the VHDL top level. However in that case you need a mixed simulation license. Another approach would be to use PLI instead of FLI.
- Q. What about Programming Language Interface (PLI)?
- A. PLI is more or less the same as FLI, but it is intended for Verilog, I choose for FLI because most of my projects are VHDL. An advantage of PLI is that it is a standard, so it can be used with different simulators (FLI is Model Technology proprietary).
- Q. And what about Direct Programming Interface (DPI)?

Andre Pool - fli@andrepool.com - Version 1.5 - created November 2012, last update September 2013

- A. DPI is a sort of simplified PLI, however DPI does not provide direct access to the internals of a simulation data structure [2].
- Q. Why are AF UNIX (file handle) sockets used for the client server connection and not AF INET (Internet) sockets?
- A. In my world the control application and simulator are always running on the same system (where the display is forwarded tot a workstation). Also I run multiple simulations in parallel from different directories. With AF UNIX I do not have to worry about free TCP IP ports and save some network overhead.
- Q. Can multiple clients connect to the server?
- A. No only one client (control application) can connect to the server, however if you want to you can modify or duplicate the server.
- Q. I want to create a control application in a different language then c, e.g. Python, Perl or TCL, is that possible?
- A. Any language would work, as long as it supports the AF UNIX sockets. However you have to port the simple protocol I use for the client server communication.
- Q. What about code coverage?
- A. Sorry that is beyond the scope of this project.
- Q. On what platform does this project work?
- A. Currently only Linux x86 (32 bit) and Linux x86\_64, because the project makes use of pthreads, sockets and some compiler options for ModelSim, this project will not work on other platforms.
- Q. Does this work with ModelSim Altera Starter Edition, ModelSim PE, or ModelSim DE?
- A. No, FLI is only supported on ModelSim SE.
- Q. So why did you not use boost or Qt to make the project platform independent?
- A. That would make things more complicated to understand and add more dependencies.
- Q. Why did you use c instead of  $c++?$
- A. Model Technology FLI functions are also in c and I wanted to keep the project transparent, you are free to add  $c++$  functions by yourself, checkout chapter "Compiling and linking FLI c++ applications" in [1].
- Q. I have Linux distribution x, Linux kernel version y and ModelSim version z, does this project work on my system?
- A. Both the ModelSim FLI and Linux functions used in this project are around for a while and as far as I know the interfaces of the functions did not change for a long time, so I would be surprised if it did not work on your system.
- Q. Do I need multiple ModelSim licenses when I use these Separate Process Threads to speedup my simulation?
- A. No, that is one of the main advantages, you can speedup simulation, but still require only one ModelSim license.

### **References**

[1] ModelSim Foreign Language Interface Reference

\$MTI\_HOME/docs/pdfdocs/\*\_fli.pdf

[2] [http://sutherland-hdl.com/papers/2004-SNUG-](http://sutherland-hdl.com/papers/2004-SNUG-paper_Verilog_PLI_versus_SystemVerilog_DPI.pdf)

[paper\\_Verilog\\_PLI\\_versus\\_SystemVerilog\\_DPI.pdf](http://sutherland-hdl.com/papers/2004-SNUG-paper_Verilog_PLI_versus_SystemVerilog_DPI.pdf)

[3] \$MTI\_HOME/examples/vhdl/foreign